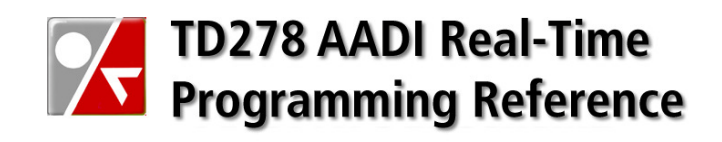

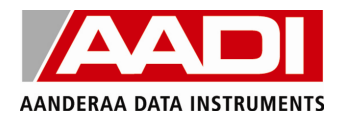

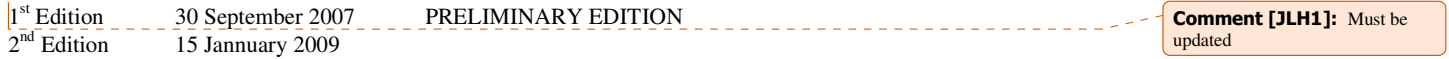

© Copyright: Aanderaa Data Instruments AS

## Contact information:

Aanderaa Data Instruments AS PO BOX 34, Slåtthaug 5851 Bergen, NORWAY

Visiting address: Nesttunbrekken 97 5221 Nesttun, Norway

TEL: +47 55 604800 FAX: +47 55 604801

E-MAIL: info@aadi.no WEB: http://www.aadi.no

## Table of Contents

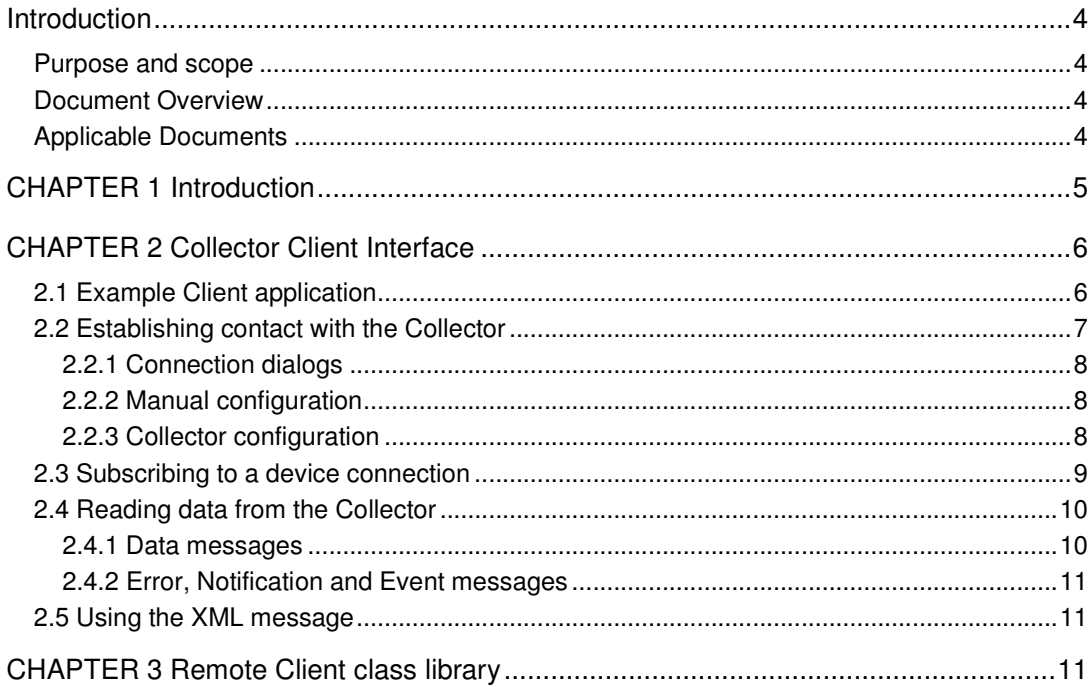

# **Introduction**

## **Purpose and scope**

The purpose of this document is to describe how to connect to the AADI Real-Time Collector through .NET remoting techniques.

## **Document Overview**

CHAPTER 1 gives a short introduction.

## CHAPTER 2 describes the AADI Real-Time Collector Client interface.

CHAPTER 3 describes the Remote Client class.

# **Applicable Documents**

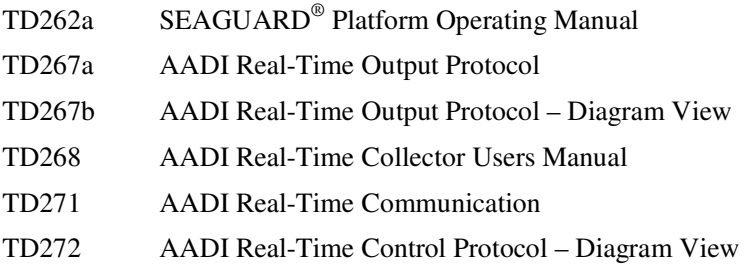

# CHAPTER 1 Introduction

The AADI Real-Time Collector allows custom clients to connect to the application using .NET remoting techniques. When connected, the client can choose to subscribe to one or more of the available connections, which gives access to a range of alternatives for retrieving messages and other information from the AADI Real-Time Collector.

In a typical scenario, a client would subscribe to a particular device connection, and then contact the Collector periodically and request new unread messages. If available, the Collector returns unread messages, which the client might want display to a user, or perhaps store in a database.

A connected client application has access to an exclusive message queue for each subscribed device connection. When one client application retrieves messages from the queue, other client applications subscribing to the same device connection will not be affected.

By default, 10 client applications can subscribe to each of the available connections. The Collector always keeps track of all connected clients, and removes those who have not been active for a certain period of time (1 hour by default).

Two .NET class libraries are provided to aid in the implementation of client applications. Both are found in the folder where the AADI Real-Time Collector is installed (typically C:\Program Files\AADI\AADI Real-Time Collector).

The *Collector Client Interface* class library provides four interfaces through which all remote communication with the Collector must pass, in addition to classes that represent the various messages from the connected device. The class library is further described in CHAPTER 2.

The *Remote Client* class library provides a single class Client, which aims to ease the task of subscribing and unsubscribing to a device connection, as well as reading messages from the device. This class is further described in CHAPTER 3.

# CHAPTER 2 Collector Client Interface

Classes and interfaces exposed to connected client applications are defined in the class library *AADI.Realtime.Collector.ClientInterface.dll*, found in the folder where the AADI Real-Time Collector is installed (typically C:\Program Files\AADI\AADI Real-Time Collector).

All remote communication with the Collector must pass through the interfaces exposed in this class library.

The exact client interface structure is formally described in an MSDN-style document which can be found in *<Collector install folder>/Client API Documentation*, while this document provides an overview of the classes and their usage.

## **2.1 Example Client application**

The console application provided below is a fully functional, but very basic way to connect to the *AADI Real-Time Collector*. Note that a real application would also need exception handling. Each part of the example is further described later in this chapter.

```
using System; 
using System.Threading; 
using AADI.Realtime.Collector; 
class BasicConsoleClient 
{ 
      static void Main(string[] args) 
       { 
              // Connect to the AADI Real-Time Collector. 
              ICollectorServer remoteServer = 
                    CRemoteConnection.Configure("http://localhost", "51478"); 
              // Obtain list of available connections. 
              CConnectionInfo[] connectionList = 
                    remoteServer.GetAvailableConnections(); 
              // Retrieve the connection Id of the first connection in the list. 
              string connectionId = connectionList[0].ConnectionId; 
              // Subscribe to this connection. 
              string clientId = remoteServer.Subscribe(connectionId, 
                    new CSubscriptionRequest("Basic Console Client"), false); 
              // Aquire access to the data channel. 
              IDataChannel remoteDataChannel = 
                    CRemoteConnection.GetObject<IDataChannel>(); 
              // Continuously print the last message to the console. 
              while (true) 
\left\{ \begin{array}{ccc} 0 & 0 & 0 \\ 0 & 0 & 0 \\ 0 & 0 & 0 \\ 0 & 0 & 0 \\ 0 & 0 & 0 \\ 0 & 0 & 0 \\ 0 & 0 & 0 \\ 0 & 0 & 0 \\ 0 & 0 & 0 \\ 0 & 0 & 0 \\ 0 & 0 & 0 \\ 0 & 0 & 0 \\ 0 & 0 & 0 \\ 0 & 0 & 0 & 0 \\ 0 & 0 & 0 & 0 \\ 0 & 0 & 0 & 0 \\ 0 & 0 & 0 & 0 & 0 \\ 0 & 0 & 0 & 0 & 0 \\ 0 & 0 & 0 & 0 & 0 \\ 0 & 0 & 0 & 0 CDataMessage message = remoteDataChannel.GetNext(connectionId, 
                         clientId); 
                    if (message != null) Console.WriteLine(message.XmlData); 
                    Thread.Sleep(500); 
 } 
       } 
}
```
A few notes on the above example:

- One class library must be referenced; AADI.Realtime.Collector.ClientInterface (found in the AADI Real-Time Collector install folder). The namespace AADI.Realtime.Collector is then included with the using directive.
- In order to establish contact with the server, we use the provided helper class CRemoteConnection. The Configure method sets up the remoting configuration, and returns a reference to the ICollectorServer interface.
- GetAvailableConnections() returns a list of CConnectionInfo objects, representing all available connections. Normally, you would use the properties in the CConnectionInfo class to identify the desired connection, but in this case we simply choose the first connection in the list.
- We then subscribe to the desired connection and store the returned Client ID. The Client ID gives us access to a private message queue on this specific connection.
- Access to the data message queue is provided in the IDataChannel interface. We use the GetObject method in the CRemoteConnection class to obtain a reference to this interface.
- We are now able to read the message queue using one of the methods provided for that purpose in the IDataChannel interface.

### **2.2 Establishing contact with the Collector**

Normally, a client application would connect to the AADI Real-Time Collector using the methods found in the static CRemoteConnection. This class contains an overloaded method Configure, which is used to set up the remoting connection. The Configure method returns a reference to the ICollectorServer interface.

- Configure() uses the settings defined in the application configuration file to set up the remoting. An example of a typical configuration file is provided with the Collector, and can be found in *<Collector install folder>/Client API Documentation*.
- Configure (string filename) reads the configuration from the specified file.
- Configure(string url, string port) uses the specified url and port number to set up the connection (the application configuration file is not read).
- Configure(string url, string port, IChannel channel) uses the specified url, port number and sink provider to set up the connection (the application configuration file is not read).

```
// Connect to the AADI Real-Time Collector by specifing URL and port. 
ICollectorServer remoteServer = 
     CRemoteConnection.Configure("http://localhost", "51478");
```
Note that when configuring the remoting connection through a configuration file, the Configure method can only be run once. Subsequent attempts at calling this method will raise a RemotingException.

# **2.2.1 Connection dialogs**

The class library contains a ready-made user dialog, UserConnectDialog, which can be used to establish contact with the Collector. It lets the user specify where the Collector is running (on the same machine, in the local network or outside the local network) and on which port (default is 51478). It attempts to establish contact by calling Configure(string url, string port) with the user-specified URL port. If contact is established, the Boolean property IsConnected will be true, and a reference to the ICollectorServer interface can be obtained from the Server property in the form.

The dialog also allows the user to choose which device connection to subscribe to (if a connection with the Collector has been established). Note however, that no actual subscription request is sent. The calling code must read the connection information from the ConnectionInfo property in the dialog and send the request after the dialog has been closed.

Another version of the dialog, AdministratorConnectDialog, also allows the user to give the administrator password for the Collector. This password is read from the AdministratorPassword property in the dialog, and can then included in the subscription request.

Both dialogs can be inherited and modified as needed.

## **2.2.2 Manual configuration**

The remoting infrastructure can also be set up manually. The following information is then required by the connecting client application:

- How the remote object is marshalled to the client application: AADI Real-Time Collector uses a *marshal-by-reference* (MBR) object, activated as a *singleton well-known object* (WKO).
- The types of the remote objects: *AADI.Realtime.Collector.ICollectorServer, AADI.Realtime.Collector.ClientInterface AADI.Realtime.Collector.IDataChannel, AADI.Realtime.Collector.ClientInterface AADI.Realtime.Collector.IServiceChannel, AADI.Realtime.Collector.ClientInterface AADI.Realtime.Collector.IControlChannel, AADI.Realtime.Collector.ClientInterface*
- The communications protocol used: The default communication protocol is *http* on a *binary* channel.
- The URI of the remote object: The default URI's are *CollectorServer.rem, DataChannel.rem, ServiceChannel.rem* and *ControlChannel.rem*.
- The IP port on which the server is listening to incoming connections: The default IP Port is *51478*.
- Additionally, the user will need to reference the class library: *AADI.Realtime.Collector.ClientInterface.dll*.

## **2.2.3 Collector configuration**

The *AADI Real-Time Collector* remoting is set up using the application configuration file, with the default values mentioned above. In rare cases, the default port 51478 may be occupied by

another process on the computer. It will then be necessary to choose different port, which can be achieved by manually editing the application configuration file (*AADI Real-Time Collector.exe.config*) located in the installation folder.

```
 <system.runtime.remoting> 
 ... 
       <!—- Set the server port here --> 
       <channel ref="http" port="51478" /> 
... 
 </system.runtime.remoting>
```
The port number may be changed to any valid, unassigned port number, although we recommend choosing a number in the range 49152–65535. These ports are referred to as *Dynamic and/or Private Ports*, and are not used by any defined application.

If the server port is changed, any client applications connected to the server will need to change its settings accordingly.

The .NET remoting server is automatically configured and started when the *AADI Real-Time Collector* application is launched. Except for the rare cases when the port number must be changed, no configuration or other action is required in the Collector.

#### **2.3 Subscribing to a device connection**

Clients that wish to read data from a device needs to *subscribe* to the corresponding device connection. This can be done after contact has been established with the Collector. Use the method GetAvailableConnections in the ICollectorServer interface to retrieve a list of CConnectionInfo objects, which represents the available connections.

```
// Obtain list of available connections. 
CConnectionInfo[] connectionList = remoteServer.GetAvailableConnections();
```
Subscribe to any of the connections by using the Subscribe method in the ICollectorServer interface. This method takes three arguments:

- The connection ID (string), as read from the  $C$ ConnectionInfo object.
- An instance of the CSubscriptionRequest class. This object is used to specify a client name, and possibly to request administrator access.
- A Boolean value indicating if the current contents of the various messages queues should be available to the subscriber, or if all queues should start out empty.

The method returns a client ID which must be used to identify the caller in all subsequent requests to the server.

```
// Subscribe to this connection as an administrator. 
string clientId = remoteServer.Subscribe(connectionId, 
     new CSubscriptionRequest("Remote Client", EAccessLevel.Administrator, 
                                "password"), false);
```
Note! It is important to call Unsubscribe when the client application is closing down. Otherwise the client will remain registered with the Collector for the remainder of the timeout period (default 1 hour), potentially blocking other clients from connecting (if the user limit has been reached).

```
// Unsubscribe to the connection. 
m_CollectorServer.Unsubscribe(connectionId, clientId);
```
#### **2.4 Reading data from the Collector**

Each client connected to the Collector has exclusive access to four message queues for each connection. Messages can be fetched at any desired frequency without disturbing other clients.

Each message queue holds the last 50 messages of its particular type, and keeps track of which messages that have already been read by client. All 50 messages are however still available if a client would like to read from the queue more than once.

The number of messages in the queues can be set in the connection settings in the Collector.

#### **2.4.1 Data messages**

All non-polled messages from the device that contain measurement data are referred to as *data messages*.

Data messages can be read using the methods in the IDataChannel interface exposed by the Collector. A reference to this interface is obtained calling the generic GetObject method in the CRemoteConnection class. Note that this will only work if one of the Configure methods in CRemoteConnection was used to set up the remoting connection.

```
// Aquire access to the data channel. 
IDataChannel remoteDataChannel = CRemoteConnection.GetObject<IDataChannel>();
```
Messages are read using any combination of four available methods.

- GetNext returns the next unread message from the data queue, or null if no unread message is available.
- GetMostRecent returns the most recent data message, even if it has been read before. Will only return null if the queue has always been empty.
- GetUnread returns an array of all unread messages from the data queue, or null if no unread messages are available.
- GetAll returns all messages in the data queue (default is 50 when the queue is full), even if they have been read before. Will only return  $null$  if the queue has always been empty.

```
// Get the next unread data message from the Collector 
CDataMessage message = remoteDataChannel.GetNext(connectionId, clientId);
```
AANDERAA DATA INSTRUMENTS

The interface also includes a method GetNumberLost which returns the number of messages that have been lost due to queue overflow since the last read operation.

## **2.4.2 Error, Notification and Event messages**

The three remaining queues hold error, notification and event messages, and can be accessed through methods in the IServiceChannel interface. Note that this will only work if one of the Configure methods in CRemoteConnection was used to set up the remoting connection.

```
// Aquire access to the service channel. 
IServiceChannel remoteServiceChannel = 
     CRemoteConnection.GetObject<IServiceChannel>();
```
The *notification* message queue holds notifications from the device, and is accessed using the methods GetNextNotification, GetMostRecentNotification, GetUnreadNotifications and GetAllNotifications.

```
// Get the next unread notification message from the Collector 
CDataMessage message = remoteDataChannel. 
     GetNextNotification(connectionId, clientId);
```
The *error* queue holds various error messages from the Collector.

The event queue holds Collector events, represented by a value in the ECollectorEvent enumeration. For example, when a new data message is available, ECollectorEvent.NewDataMessage value is placed in the event queue (along with the data message in the data queue). This queue is typically used to avoid having to constantly poll the other three queues. By polling only the event queue, a client will not need to access the other queues unless a new message is actually available (as indicated by a new entry in the event queue).

#### **2.5 Using the XML message**

The AADI Real-Time Collector Interface returns data messages as XML strings, wrapped in a CDataMessage object. The XML string can be deserialized using the static Deserialize method in the Device class, which returns a Device object. The entire message structure, as defined in the AADI Real-Time Protocol, can then be easily accessed and modified through properties in this object.

Similarily, the Serialize method in the Device class returns a string containing the serialized device message structure.

# CHAPTER 3 Remote Client class library

The Remote Client class library, *AADI.Realtime.RemoteClient.dll*, can be found in the folder where the AADI Real-Time Collector is installed (typically C:\Program Files\AADI\AADI Real-Time Collector).

It provides a single class *Client*, which greatly simplifies many of the operations described in the previous chapter.

Further documentation of the class library can be found in *<Collector install folder>/Client API Documentation*.